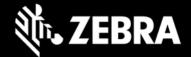

# Release Notes - Zebra ET8XX Tablet Software

### Windows 10 IoT Enterprise LTSC 2021 OS Image rev. 032922

### **Highlights**

Windows 10 IoT Enterprise LTSC 2021 OS Image rev. 032922 is intended for IoT Enterprise SKUs of ET8XX product. Please see Device Compatibility under Addendum Section for more details.

#### **Software Packages**

| Package Name                   | Description                                        |
|--------------------------------|----------------------------------------------------|
| ET8XX-WIN10IOT-2021_032922.zip | Full Windows 10 IoT Enterprise LTSC 2021 OS Image. |

#### **Version Information**

Major Windows and product-specific component versions

| Component / Description                     | Version         |
|---------------------------------------------|-----------------|
| Zebra OS Build Revision                     | 032922          |
| Windows 10 IoT Enterprise LTSC 2021OS Build | 10.0.19044      |
| Windows 10 IoT Enterprise LTSC 2021OS Year  | 2021            |
| Intel BKC revision                          | 681919          |
| Drivers                                     |                 |
| Intel Chipset Driver (Tiger Lake)           | 10.1.24.6       |
| Intel Dynamic Tuning Technology             | 8.7.10600.20700 |
| Intel GNA Scoring Accelerator module        | 2.0.0.1097      |
| Intel HID Event Filter                      | 2.2.1.386       |
| Intel Integrated Sensor Solution            | 3.1.0.4475      |
| Intel Management Engine Interface           | 2108.100.0.1053 |
| Intel Serial IO (GPIO, I2C, SPI, UART)      | 30.100.2104.1   |
| Intel Smart Sound Technology                | 10.29.00.6040   |

**ZEBRA TECHNOLOGIES** 

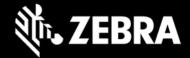

| Intel Wireless Bluetooth                          | 22.80.0.4              |
|---------------------------------------------------|------------------------|
| Intel Wi-Fi 6E AX210 160 MHz                      | 22.80.0.9              |
| Intel Ethernet Connection I219-M                  | 12.19.1.37             |
| Intel Irtis Xe Graphics                           | 30.0.100.9836          |
| Intel TGL AVStream Camera (IPU)                   | 60.19041.4.6230        |
| Intel NxpNfcClient Driver                         | 12.0.6.0               |
| Intel Rear Camera Sensor AR1337 (IPU)             | 60.19041.6230.2        |
| Quectel EM121-4G WWAN Driver Package (ET85B SKUs) | 1.0.0.7                |
| Quectel PCI Express                               | 1.0.0.14               |
| Quectel EM121R-GL                                 | 1.0.0.7                |
| Quectel Wireless Location Sensor                  | 1.0.89.0               |
| Quectel QMUX Interconnect                         | 1.0.89.3               |
| Quectel MBIHV Mobile Broadband Firmware Device    | 1.10.2.29              |
| HighSpeed USB Composite Device(UDE)               | 30.0.0.0               |
| Quectel RM505-5G WWAN Driver Package (ET85C SKUs) | 1.0.0.4                |
| Quectel PCI Express                               | 1.0.0.11               |
| Quectel 5G NetAdapter                             | 10.0.19041.789 (inbox) |
| Quectel Wireless Location Sensor                  | 1.0.0.4                |
| Quectel QMUX Interconnect                         | 1.0.0.1                |
| Quectel UDE Device                                | 1.0.0.9                |
| HighSpeed USB Composite Device(UDE)               | 30.0.0.0               |
| Thunderbolt HSA Component                         | 1.41.1193.0            |
| uTrust 2700 R Smart Card Reader (if CAC present)  | 1.9.0.7                |
| Synaptics Fingerprint Reader                      | 6.0.5.1122             |
| Utilities/Applications                            |                        |
| (DOCK) DisplayLink Graphics Driver                | 10.1.2875.0            |

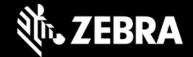

| (DOCK) Realtek LAN Driver                     | 10.5.920.2015 |
|-----------------------------------------------|---------------|
| Realtek High Definition Audio Driver - ALC888 | 6.0.9244.1    |
| Touch Mode                                    | 1.0.0         |
| Keyboard Color App                            | 1.1.4         |
| Keyboard Programmable Button Setting          | 1.0.6         |
| xKnowTab (Know Your Tablet)                   | 3.6.5         |
| Zebra Technologies E-Label                    | 1.0.3         |
| Zebra Scanner Driver (if scanner is present)  | 3.07.0004     |

### **Usage Notes**

To apply the image:

Creating Installation USB Stick

Follow these steps to create bootable installation USB stick.

This is critical: Only FAT32 format is recognized by the tablet BIOS for the steps below.

Note: Use 16GB stick or larger.

- 1. Insert USB stick to Windows PC.
- 2. From Windows Explorer right click USB stick and Format to FAT32.
- 3. Rename stick as "BOOTME" by right click in Explorer and rename.
- 4. Download OS image zip file, extract the contents into a folder and copy entire contents of this folder to the root of the formatted installation USB stick.

NOTE: Make sure image is downloaded completely. Check the size of the downloaded image versus image posted on the Support Central at Zebra.com. Partial downloads may corrupt the device.

- 5. Attach installation USB stick to tablet USB port/USB hub.
- 6. Attach AC power.
- 7. Power on the tablet, at BIOS splash screen, tap touch screen or F12 to access the BIOS boot menu.

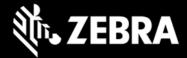

- 8. At the BIOS boot menu select to boot to the inserted USB device.
- 9. Installation automation will load the recovery image files.
- 10. When imaging is complete, remove the USB stick and the device will shut down.
- 11. To complete the installation, power on the device, the system will reboot several times then shutdown.
- 12. Power on system to begin the Out of Box Experience phase of the Windows Installation.

#### **New Features**

Initial release

### **Resolved Issues**

Initial Release

#### **Known Constraints**

Initial Release

### **Important Links**

- Zebra Techdocs
- Developer Portal

#### **Addendum**

### **Device Compatibility**

This software release has been approved for use on the following devices.

| Device<br>Family | Part Numbers                       |                                    | Device Specific<br>Manuals and Guides |
|------------------|------------------------------------|------------------------------------|---------------------------------------|
| ET80A            | ET80A-0E5A1-000<br>ET80A-0E5A2-000 | ET80A-0E5A2-CF0<br>ET80A-0E5B2-CFA | ET80 / ET85 Support<br>Page           |
| ET85B            | ET85B-3E5A1-000<br>ET85B-3E5A2-000 | ET85B-3E5B2-000<br>ET85B-3E5B2-CFC |                                       |

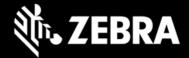

| ET85C | ET85C-3E5A2-000 | ET85C-3E5B2-CF0 |  |
|-------|-----------------|-----------------|--|
|       | ET85C-3E5B2-000 | ET85C-3E5B3-00A |  |

## **Revision History**

| Rev | Description                      | Date           |
|-----|----------------------------------|----------------|
| 1.0 | Initial revision                 | April 25, 2022 |
| 1.1 | Renamed the link to Support page | April 26, 2022 |